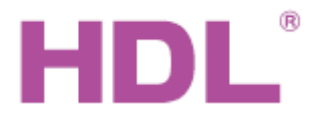

# Katalogový list | <sup>Ovládací panel DLP, EU</sup>

#### **Parametry**

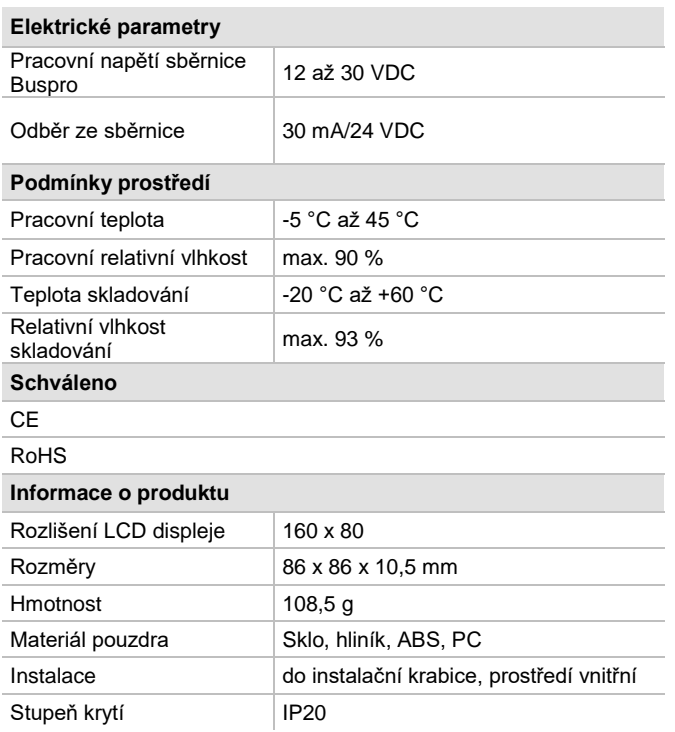

## **Důležité poznámky**

- Určen pro instalaci spolu se sběrnicovou spojkou HDL-MPPI.48-A.
- Kabel sběrnice: kabel HDL Bus / KNX, čtyřpólový kabel s jedno-žilovými měděnými vodiči 0,8 mm.
- Připojení sběrnice: sběrnicové připojení (hand-in-hand).

#### **Postup instalace**

- ◼ Panel je určen k montáži na sběrnicovou spojku HDL-MPPI.48-A do instalační krabice.
- ◼ Připojit sběrnicový kabel. Ujistěte se podle barev, že vodiče jsou připojeny na správné svorky.
- Ujistit se, že je použit správný typ sběrnicového kabelu Buspro a že na sběrnici není zkrat.
- ◼ Namontujte sběrnicovou spojku HDL-MPPI.48-A do instalační krabice.

# **Sběrnicový kabel a jeho připojení**

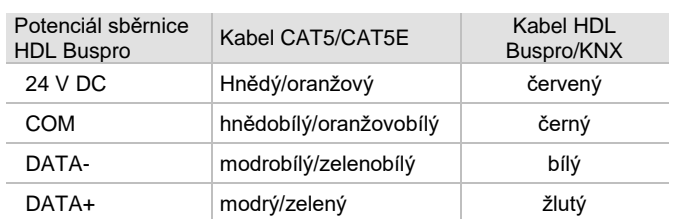

## **Obecný přehled**

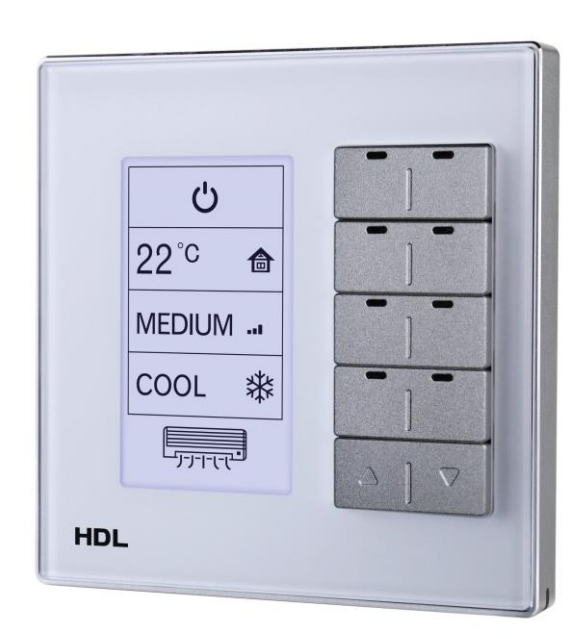

**HDL-MPL8.48-A osmi tlačítkový multifunkční LCD ovládací panel**  představuje generaci nástěnných ovladačů s novým designem. Má osm tlačítek, každému tlačítku lze nastavit individuální funkce. Dvě tlačítka se používají pro přepínání stránek. Každému tlačítku odpovídá ikona na LCD zobrazovači, kterou lze uživatelsky přizpůsobit.

#### **Funkce**

- Nastavitelné podsvícení LCD a LED kontrolek tlačítek.
- Zvláštní stránky pro topení, vzduchotechniku, hudební přehrávač.
- Přizpůsobitelné ikony funkčních tlačítek.
- K dispozici funkce kombinace tlačítek a kombinace dvojitých tlačítek.
- ◼ Možnost vzájemného vyloučení tlačítek.
- Režimy tlačítek: Neplatné, jednotlivě zapnuto-vypnuto,<br>jednotlivě zapnuto, jednotlivě vypnuto, kombinace vypnuto, kombinace zapnuta-vypnuta, kombinace zapnuta, kombinace vypnuta, dvojité kliknutí/ jednotlivě zapnuto-vypnuto, dvojité kliknutí/kombinace zapnuta-vypnuta, po dobu stisku, hodiny, krátký/dlouhý stisk.
- ◼ Druhy cílů tlačítek: Scéna, sekvence, časový spínač, proměnná "UV switch", broadcast scény, broadcast kanálu, ovládání závěsů, ovládání stavu jiných panelů, ovládání alarmu, přehrávání hudby, řízení proměnné "UV switch" atd.
- Další funkce: Zámek, zapnutí/vypnutí AC, chlazení a vytápění pro klimatizaci, automatické nastavení teploty, regulace rychlosti ventilátoru, nastavení režimu klimatizace, regulace teploty klimatizace, zámek klimatizace, nastavení teploty a režimu podlahového vytápění atd.
- ◼ Komunikace: sběrnice HDL Buspro.
- On-line upgrade firmware pro sběrnici HDL Buspro.

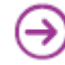

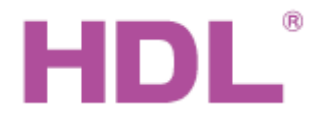

# Katalogový list | <sup>Ovládací panel DLP, EU</sup>

### **Rozměry a zapojení**

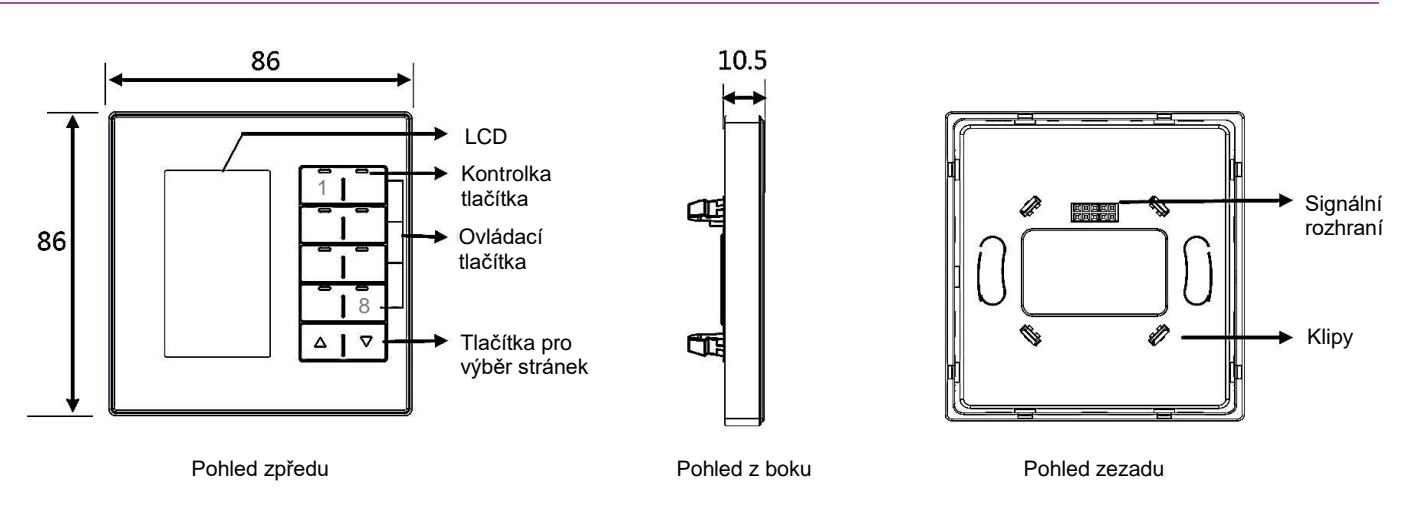

**LCD**: Zobrazuje ikony. Lze nahrát uživatelské ikony pomocí programovacího nástroje HDL Buspro.

**Kontrolka tlačítka:** Indikuje stav ovládaného cíle. Intenzita svitu je nastavitelná.

**Ovládací tlačítko:** Slouží k řízení cíle.

**Tlačítko pro přepínání stránek:** K volbě stránky uživatelem.

**Signální rozhraní a klipy:** K elektrickému i mechanickému připojení panelu ke sběrnicové spojce MPPI.48.

**Programovací režim:** Stisknout současně tlačítko 1 a 8. Na LCD zobrazovači se objeví menu s možností nastavení parametrů.

#### **Instalace**

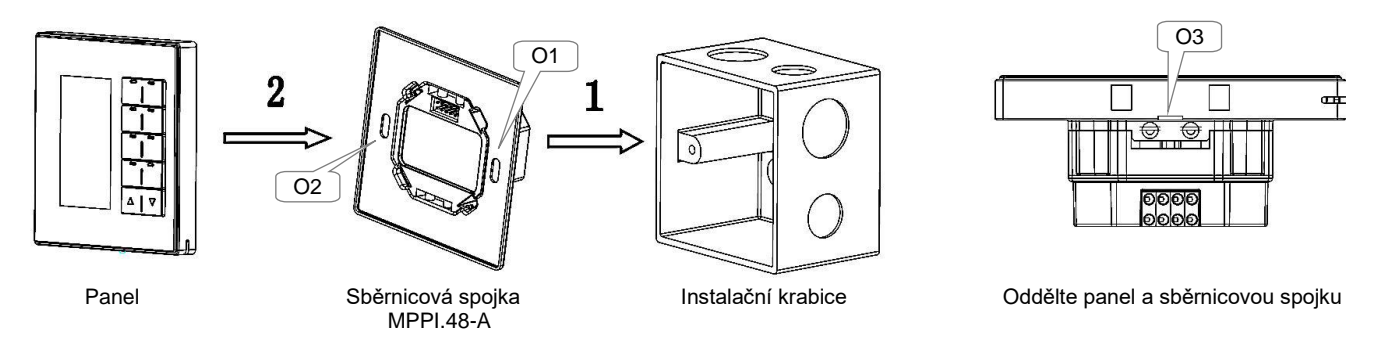

**Instalace:** Uchopte panel za okraje, vložte do napájecího rozhraní a zatlačte. Panel zapadne do sběrnicové spojky. Netlačte na panel příliš silně.

**Oddělení:** Pokud sběrnicová spojka není zašroubována do instalační krabice, zasuňte plochý šroubovák 2,5 mm postupně do otvorů označených O1 a O2 a opatrným páčením oddělte panel a sběrnicovou spojku MPPI.48-A. Pokud je sestava panel – sběrnicová spojka namontována v instalační krabici, stačí opatrně zatáhnout za boky panelu, který se oddělí od spojky, popřípadě zasuňte plochý šroubovák 2,5 mm do štěrbiny označené O3 a použijte opatrné páčení.

#### Bezpečnostní opatření Vermini Vermini

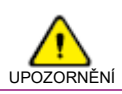

- Instalace zařízení musí být provedena odborníkem s elektrotechnickou kvalifikací a vyškoleného na montáž zařízení HDL.
- Vyvarujte se chybného zapojení na rozhraní Buspro, mohlo by dojít k jeho poškození.
- Nedovolte, aby se střídavé napětí dostalo do zapojení sběrnice, poškodilo by to všechna zařízení v systému.

# **Obsah balení**

■ Katalogový list 1x ■ Ovládací panel HDL-MPL8.48-A 1x

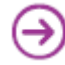